# <span id="page-0-0"></span>**Redesenhos dos fluxos de tratamento e distribuição da bolsas de hemocomponentes (ciclo do sangue) 2.0**

<span id="page-0-1"></span>Bizagi Modeler

# Índice

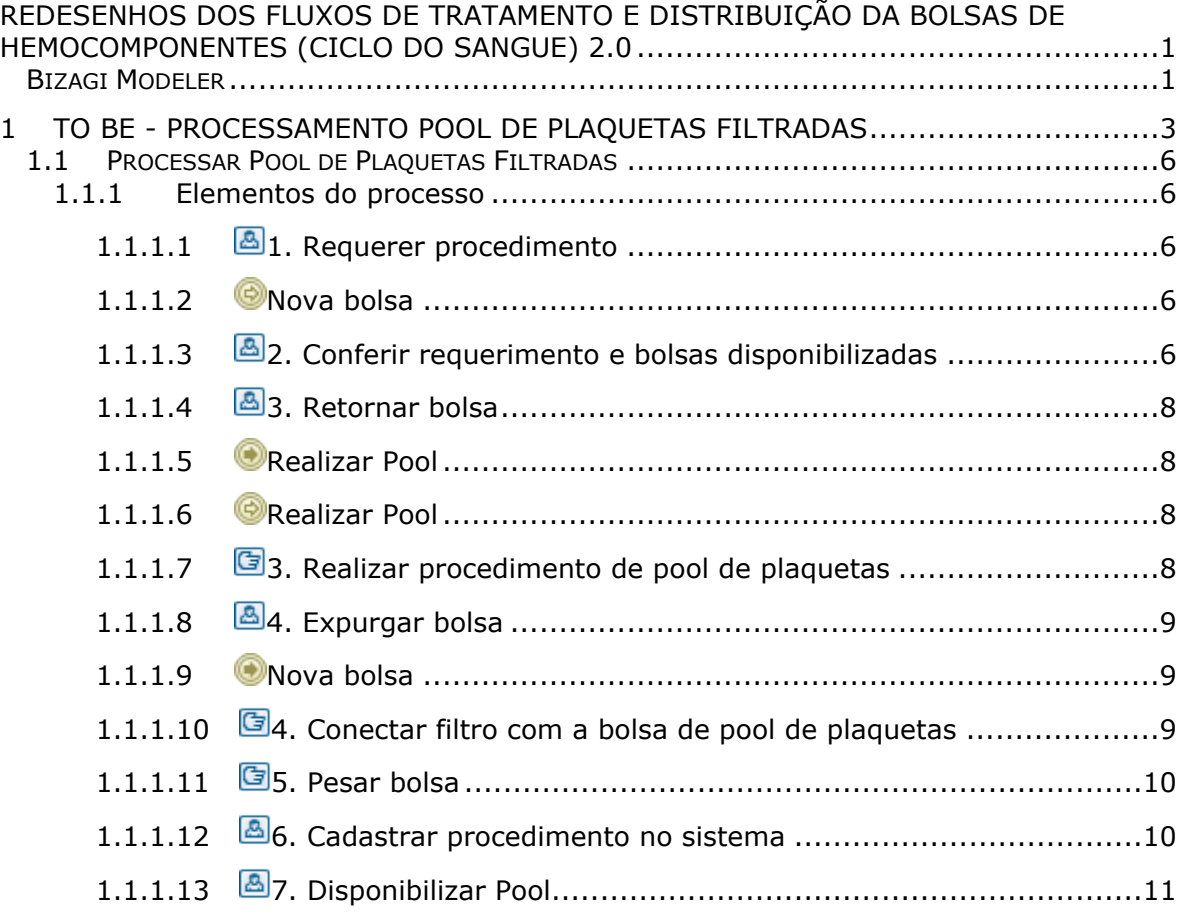

# <span id="page-2-0"></span>1 TO BE - PROCESSAMENTO POOL DE PLAQUETAS FILTRADAS

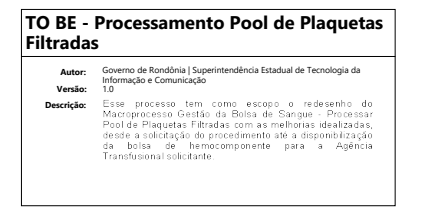

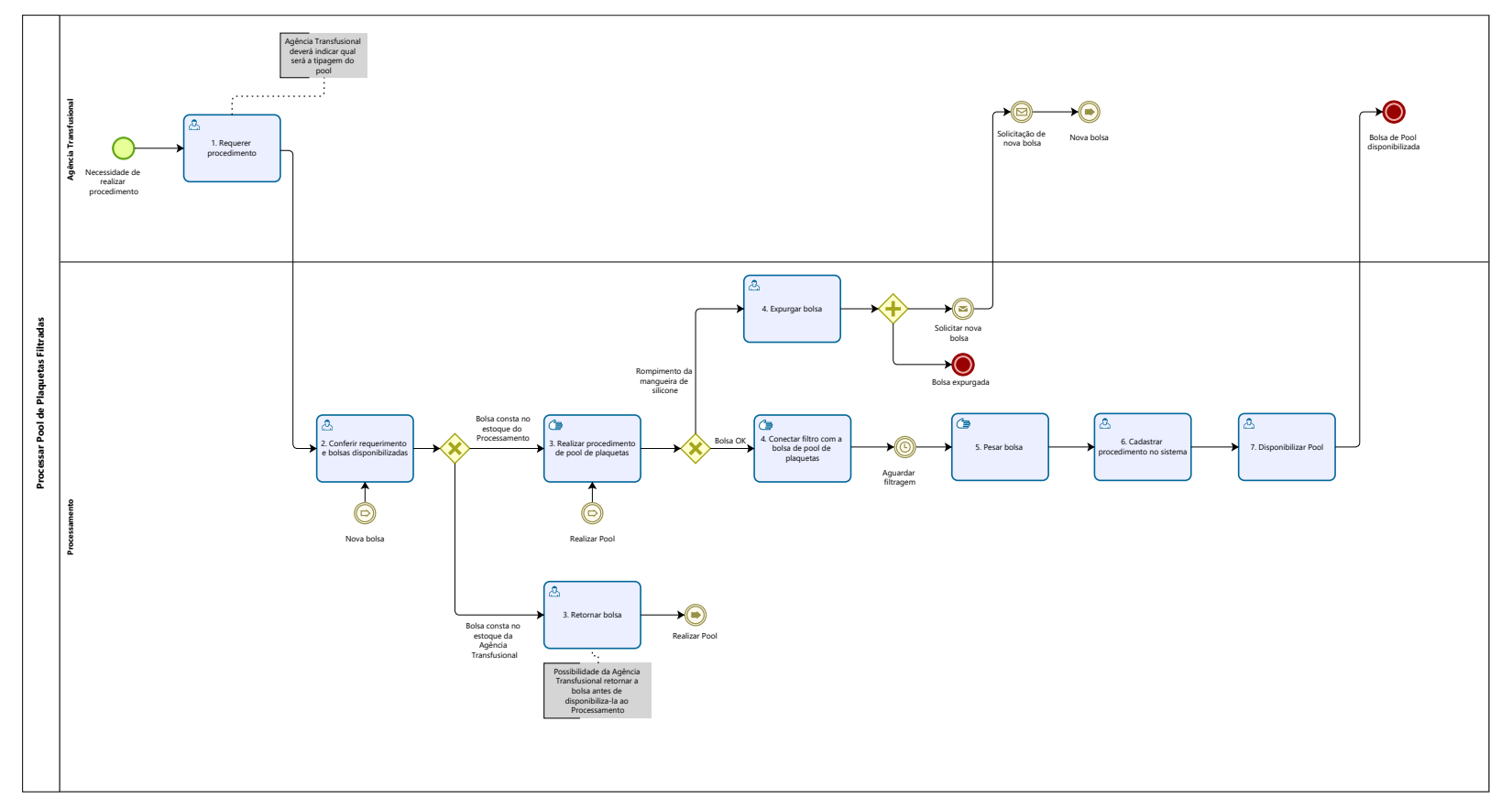

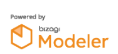

# **Descrição**

Esse processo tem como escopo o redesenho do Macroprocesso Gestão da Bolsa de Sangue - Processar Pool de Plaquetas Filtradas com as melhorias idealizadas, desde a solicitação do procedimento até a disponibilização da bolsa de hemocomponente para a Agência Transfusional solicitante.

# **SUPERINTENDÊNCIA ESTADUAL DE TECNOLOGIA DA INFORMAÇÃO E COMUNICAÇÃO**

Delner Freire Superintendente

Maico Moreira Diretor Técnico

Henrique Douglas Freire Coordenador de Gestão Estratégica

# **ELABORAÇÃO**

Luma Damon - Analista de Processos Thaís Roca - Analista de Processos

# **COLABORAÇÃO**

Kelly Régia - Biomédica responsável pelo setor de Processamento da FHEMERON

#### **REVISORES**

Ádila Pires - Gerente de Processos Kelly Régia - Dona do Processo Maria Luiza - Dona do Produto

#### **VERSIONAMENTO**

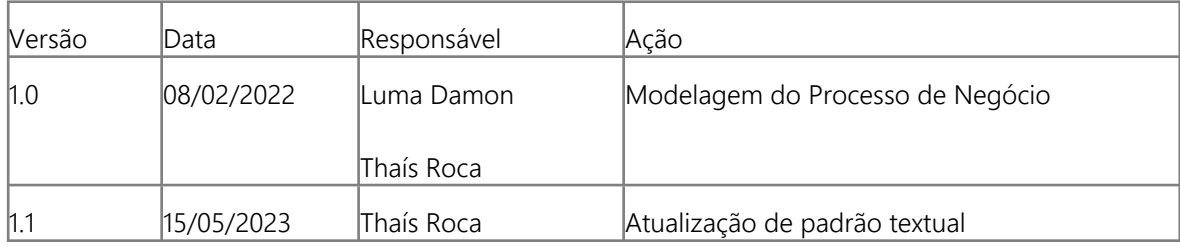

#### **Versão:**

1.0

## **Autor:**

Governo de Rondônia | Superintendência Estadual de Tecnologia da Informação e Comunicação

# <span id="page-5-0"></span>**1 . 1 P R O C E S S A R P O O L D E P L A Q U E T A S F I L T R A D A S**

# <span id="page-5-1"></span>**1.1.1 ELEMENTOS DO PROCESSO**

<span id="page-5-2"></span>**1.1.1.1 1. Requerer procedimento**

#### **Descrição**

Onde: Sistema SIHRO

O que: Requisitar procedimento especial

Quando:

Como:

Tarefa 1: Solicitar via sistema o procedimento de pool de plaquetas filtradas; Observações:

1- A Agência Transfusional deverá encaminhar a Requisição Médica via sistema SIHRO ao Processamento;

2- A Requisição Médica contém os dados do paciente e nome do hospital de origem;

3- Agência Transfusional deverá indicar qual será a tipagem do pool.

Tarefa 2: Entregar as bolsas de concentrado de plaquetas para o processamento.

Por que essa atividade acontece?

Essa atividade acontece porque é necessário entregar as bolsas de concentrado de plaquetas acompanhado dos documentos correspondentes necessários, para solicitar o procedimento de hemácias lavadas.

# <span id="page-5-3"></span>**1.1.1.2 Nova bolsa**

<span id="page-5-4"></span>**1.1.1.3 2. Conferir requerimento e bolsas disponibilizadas**

#### **Descrição**

Onde: Sistema SIHRO

O que: Conferir requerimento e bolsas de plaquetas disponibilizadas

Quando:

Como: Tarefa 1: Acessar o sistema SIHRO com login e senha; Tarefa 2: Verificar as solicitações de hemocomponentes pendentes; Observação:

1- O sistema SIHRO deverá emitir alerta para solicitações recebidas.

Tarefa 3: Analisar se todos os documentos necessários para realizar o procedimento estão corretos; Tarefa 4: Verificar se as bolsas correspondes ao procedimento que foi solicitado;

Observação:

1- A Agência Transfusional fornece as bolsas específica de concentrado de plaquetas para a realização do procedimento especial (compatível com o receptor);

Tarefa 5: Confirmar no sistema SIHRO o recebimento da bolsa disponibilizada pela Agência Transfusional;

Tarefa 6: Verificar a origem da bolsas de concentrado de plaquetas ( se ela consta no estoque da Processamento ou se ela consta no estoque da Agência Transfusional).

Ponto de atenção: A Agência Transfusional deverá informar a origem da bolsa envida para realização do procedimento.

Por que essa atividade acontece?

Essa atividade acontece porque é necessário receber a solicitação do procedimento de pool de plaquetas filtradas via sistema SIHRO e analisar os documentos recebidos e bolsa de concentrado de plaquetas correspondentes a requisição médica.

# PORTARIA Nº 158, DE 4 DE FEVEREIRO DE 2016

Art. 169. As solicitações para transfusão de sangue ou componentes serão feitas exclusivamente por médicos, em formulário de requisição específico que contenha informações suficientes para a correta identificação do receptor.

§ 1º Devem constar no formulário de que trata o "caput", no mínimo, os seguintes dados:

I - nome completo do paciente sem abreviaturas;

II - data de nascimento;

III - sexo;

IV - idade;

V - número do prontuário ou registro do paciente;

VI - número do leito (no caso de paciente internado);

VII - diagnóstico;

VIII - componente sanguíneo solicitado (com o respectivo volume ou quantidade);

IX - modalidade da transfusão;

X - resultados laboratoriais que justifiquem a indicação do componente sanguíneo;

XI - data;

XII - dados do médico solicitante (nome completo, assinatura e número do CRM);

XIII - peso do paciente (quando indicado); e

XIV - antecedentes transfusionais, gestacionais e de reações à transfusão quando relatados pelo paciente.

§ 2º Não serão aceitas pelo serviço de hemoterapia requisições de transfusão fora dos padrões

# 29/05/2023 7

descritos no § 1º, incompletas, ilegíveis ou rasuradas.

§ 3º Em situação clinicamente justificável, a requisição de transfusão poderá ser aceita conforme protocolo estabelecido pelo serviço de hemoterapia, não eximida a necessidade de coletar as informações previstas no § 1º na sequência do evento transfusional.

§ 4º As instituições de assistência à saúde e os serviços de hemoterapia que disponham de tecnologia para emissão de prontuário eletrônico poderão estabelecer rotinas para prescrição eletrônica de componentes sanguíneos.

# <span id="page-7-0"></span>**1.1.1.4 3. Retornar bolsa**

## **Descrição**

Onde: Sistema SIHRO

O que: Retornar bolsa para o estoque do Processamento

Quando:

Como:

Tarefa 1: Acessar o módulo distribuição no sistema SIHRO com login e senha;

Tarefa 2: Selecionar a opção retornar bolsa;

Tarefa 3: Realizar leitura do código de barras da bolsa;

Tarefa 4: Selecionar o Processamento como destino da bolsa;

Tarefa 5: Apertar Ok para retornar a bolsa de hemocomponente.

Por que essa atividade acontece?

Essa atividade acontece porque é necessário retornar a bolsa de hemocomponente para o estoque do Processamento para iniciar o pool de plaquetas.

<span id="page-7-1"></span>**1.1.1.5 Realizar Pool**

- <span id="page-7-2"></span>**1.1.1.6 Realizar Pool**
- <span id="page-7-3"></span>**1.1.1.7 3. Realizar procedimento de pool de plaquetas**

#### **Descrição**

Onde: Processamento

O que: Realizar pool de plaquetas

Quando:

Como:

Tarefa 1: Fazer pool de plaquetas, transferindo o concentrado de plaquetas para uma única bolsa,

através de conexão extéril;

Observação:

1- Se durante a conexão estéril ocorrer a ruptura da mangueira de silicone, deverá ser solicitada nova bolsa à Agência Transfusional.

Por que essa atividade acontece?

Essa atividade acontece porque é necessário transferir o concentrado de plaquetas para uma única bolsa, fazendo um pool de plaquetas para dar ínicio ao procedimento de filtragem.

# <span id="page-8-0"></span>**1.1.1.8 4. Expurgar bolsa**

## **Descrição**

Onde: Sistema SIHRO

O que: Expurgar bolsa no sistema SIHRO

Quando: Após a ruptura da mangueira de silicone

Como:

Tarefa 1: Selecionar no sistema a bolsa que foi danificada (bolsa estará com o status de em procedimento);

Tarefa 2: Acessar a opção expurgar bolsa;

Tarefa 3: Selecionar o motivo do expurgo;

Tarefa 4: Pegar a bolsa e descartar no lixo específico;

Tarefa 5: Enviar solicitação de nova bolsa de concentrado de plaquetas para a Agência Transfusional. Observação:

1- A solicitação deverá conter a justificativa do pedido de nova bolsa.

Por que essa atividade acontece?

Essa atividade acontece porque é necessário registrar no sistema SIHRO o motivo do descarte da bolsa que foi danificada durante o processo de agrupar as plaquetas e posterior solicitação de nova bolsa a Agência Transfusional.

<span id="page-8-1"></span>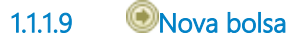

# <span id="page-8-2"></span>**1.1.1.10 4. Conectar filtro com a bolsa de pool de plaquetas**

#### **Descrição**

Onde: Processamento

O que: Realizar filtragem com a bolsa de pool de plaquetas

Quando:

Como:

Tarefa 1: Conectar o filtro com a bolsa que contém o pool de plaquetas no equipamento compodock;

Tarefa 2: Suspender a bolsa já conectada ao filtro no suporte de soro; Tarefa 3: Aguardar filtragem;

Por que essa atividade acontece?

Essa atividade acontece porque é necessário realizar a filtragem do pool de plaquetas, para remover a maior parte dos leucócitos presentes.

PORTARIA Nº 158, DE 4 DE FEVEREIRO DE 2016

Art. 111. Os CP desleucocitados são obtidos pela remoção de leucócitos por meio de filtros para este fim ou por meio de equipamento de aférese.

# <span id="page-9-0"></span>**1.1.1.11 5. Pesar bolsa**

#### **Descrição**

Onde: Processamento

O que: Pesar bolsa

Quando: Após finalização do procedimento de filtragem

Como:

Tarefa 1: Selar o segmento, deixando o mesmo com aproximadamente 60 centimentos; Tarefa 2: Descartar o filtro em saco branco; Tarefa 3: Pesar bolsa de agrupamento de plaquetas filtradas com a balança tarada; Observação:

1- Peso da bolsa é escrito à mão na etiqueta da bolsa.

Por que essa atividade acontece?

Essa atividade acontece porque é necessário selar o segmento da bolsa, após o processo de filtração e realizar a pesagem da mesma para posterior cadastro.

# <span id="page-9-1"></span>**1.1.1.12 6. Cadastrar procedimento no sistema**

#### **Descrição**

Onde: Sistema SIHRO

O que: Cadastrar procedimento no sistema

Quando:

## Como:

Tarefa 1: Acessar o módulo estoque com login e senha; Tarefa 2: Clicar no menu utilitários, selecionar a opção agrupamento pool, novo pool. Tarefa 3: Digitar o número correspondente ao pool de plaquetas filtradas; Observação:

1- O sistema SIHRO deverá gerar automaticamento o código do pool. Tarefa 4: Fazer leitura do código de barras da bolsa de plaqueta;

Observação:

1- Esse procedimento é feito em cada bolsa de plaqueta que compõem o pool.

Tarefa 5: Digitar a tipagem do pool;

Observação:

1- O sistema SIHRO deverá salvar a informação de cada tipagem do concentrado de plaquetas utilizados no pool de plaquetas filtrados.

Tarefa 6: Digitar o volume total do pool;

Tarefa 7: Apertar ok para confirmar as informações;

#### Observações:

1- Ao confirmar as informações, o sistema irá gerar automaticamente uma nova etiqueta para rotulagem do hemocomponente modificado;

2- A validade do pool de plaquetas filtradas deverá ser da bolsa de plaquetas que irá vencer primeiro (possibilidade do sistema SIHRO trazer essa informação automaticamente). Tarefa 8: Colar etiqueta na bolsa, deixando visível a sua data de validade.

Por que essa atividade acontece?

Essa atividade acontece porque é necessário cadastrar o procedimento especial no sistema, e rotular a bolsa de hemocomponente com a nova etiqueta.

# <span id="page-10-0"></span>**1.1.1.13 7. Disponibilizar Pool**

#### **Descrição**

Onde: Sistema SIHRO

O que: Disponibilizar bolsa no sistema

Quando:

Como:

Tarefa 1: Acessar o módulo Distribuição com login e senha;

Tarefa 2: Selecionar a opção distribuição "irá abrir a página de distribuição de unidades para Agência Transfusional/Hospitais";

Tarefa 3: Preencher as informações solicitadas:

-Destino da bolsa;

-Nome do paciente e idade;

-Nome do hospital solicitante.

Tarefa 4: Apertar Ok para salvar as informações;

Ponto de atenção: Após salvar as informações, o sistema SIHRO irá enviar uma mensagem para o destinatário (alerta de bolsa disponível), solicitando o aceite no sistema. As informações do procedimento de hemácias lavadas deverão ser disponibilizadas para o destinatário.

Tarefa 5. Pegar as bolsas correspondentes à distribuição e disponibilizar ao solicitante correspondente Ponto de atenção: O responsável pelo recebimento irá conferir as bolsas, caso haja alguma inconformidade, deverá preencher o campo de observações disponível no sistema SIRHO. Após a conferência das bolsas, o responsável pelo recebimento deverá dar o aceite no sistema (preencher data, hora e assinatura).

Observação:

1- Após a distibuição das bolsas, o sistema SIHRO deverá dar baixa automaticamente no estoque da Fhemeron.

2- O sistema SIHRO deverá manter as informações de rastreabilidade das bolsa distribuídas

3- A bolsa disponibilizada deverá ficar com o status de aguardando assinatura do destinatário (recebimento).

4- O Hemocentro Coordenador receberá uma mensagem notificando o aceite do recebimento no sistema SIHRO.

#### Por que essa atividade acontece?

Essa atividade acontece porque é necessário distribuir a bolsa de hemocomponente no sistema SIHRO e disponibiliza-lá ao setor solicitante.